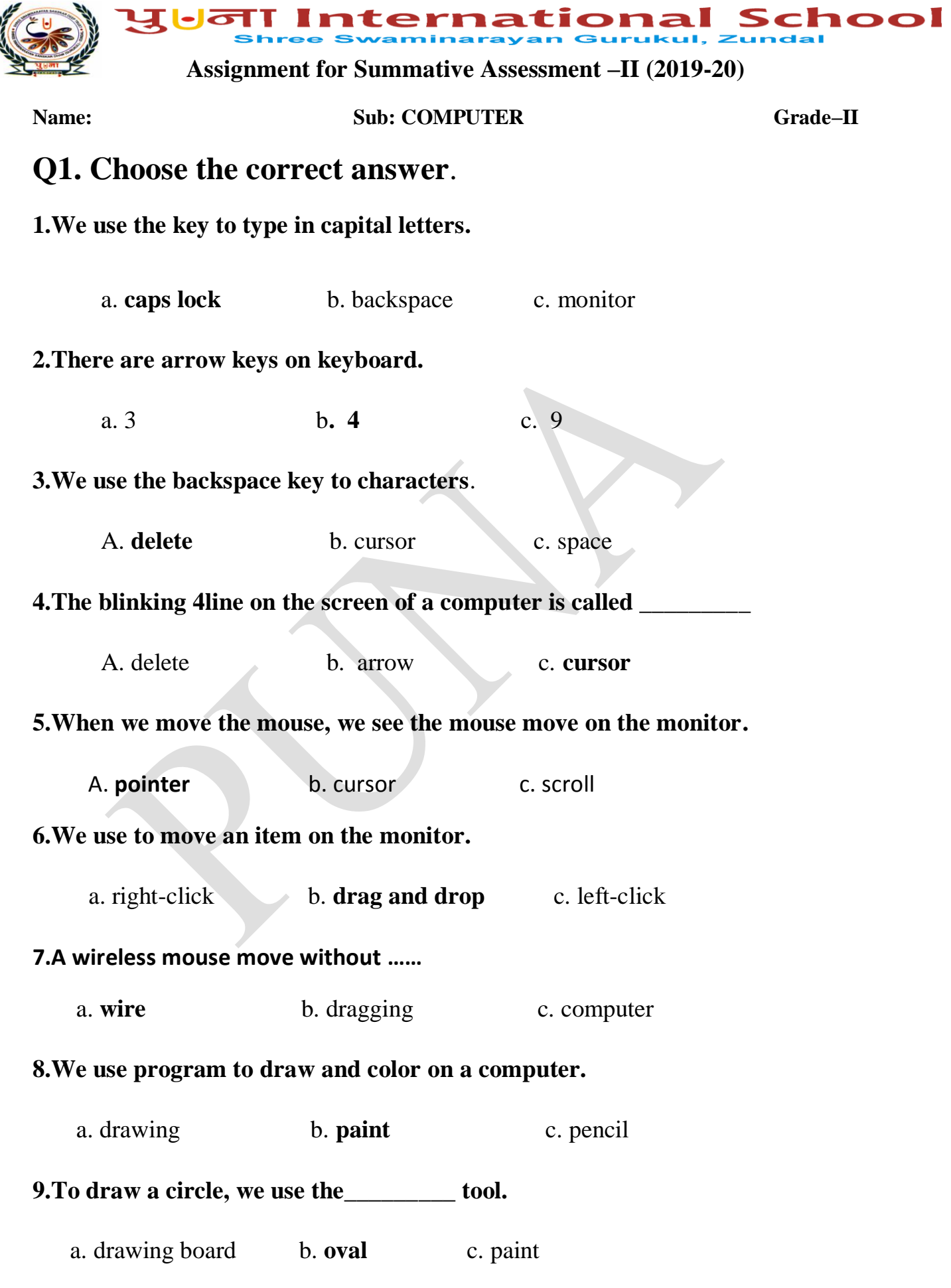

Ą

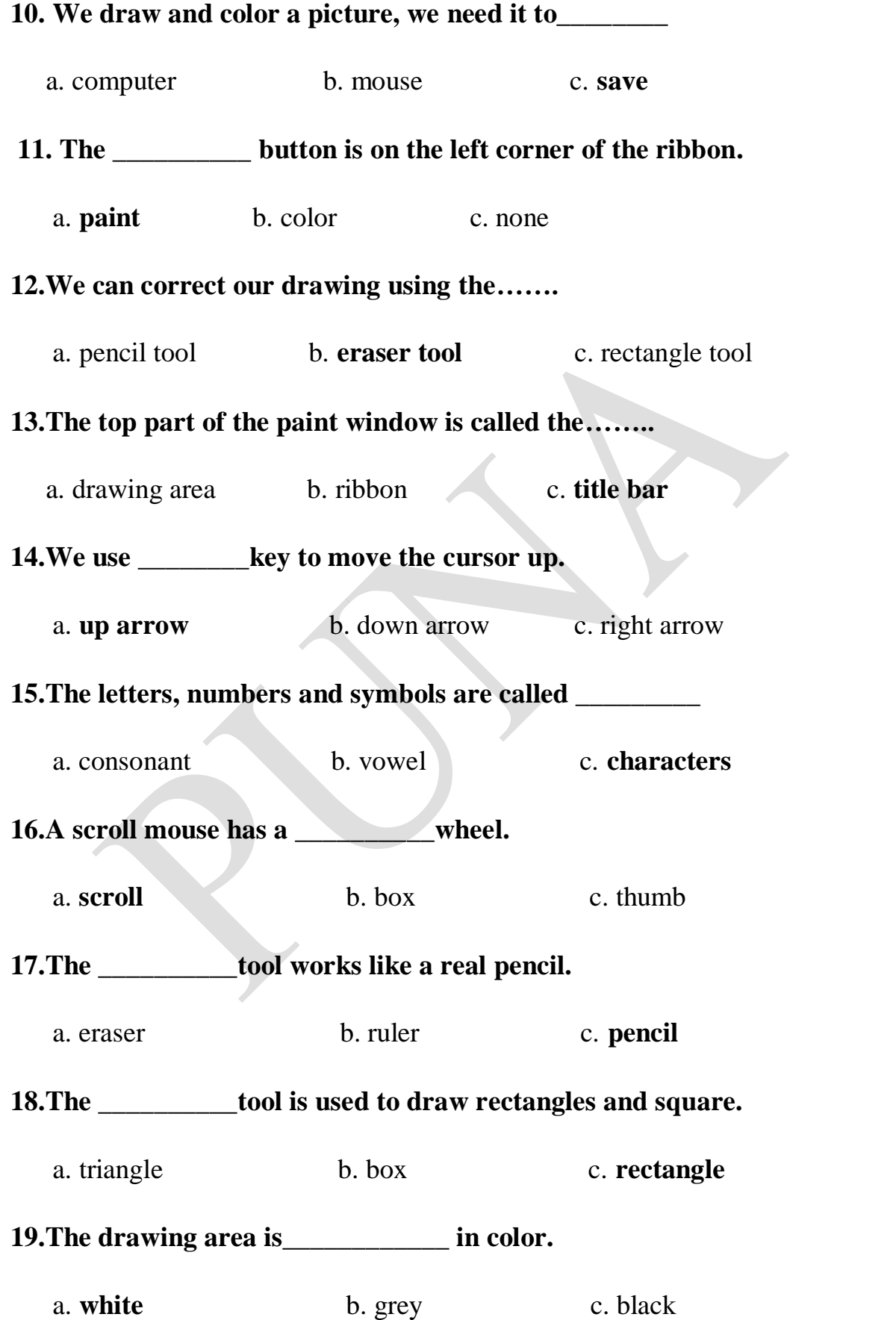

### **20.We can use this key to delete characters.**

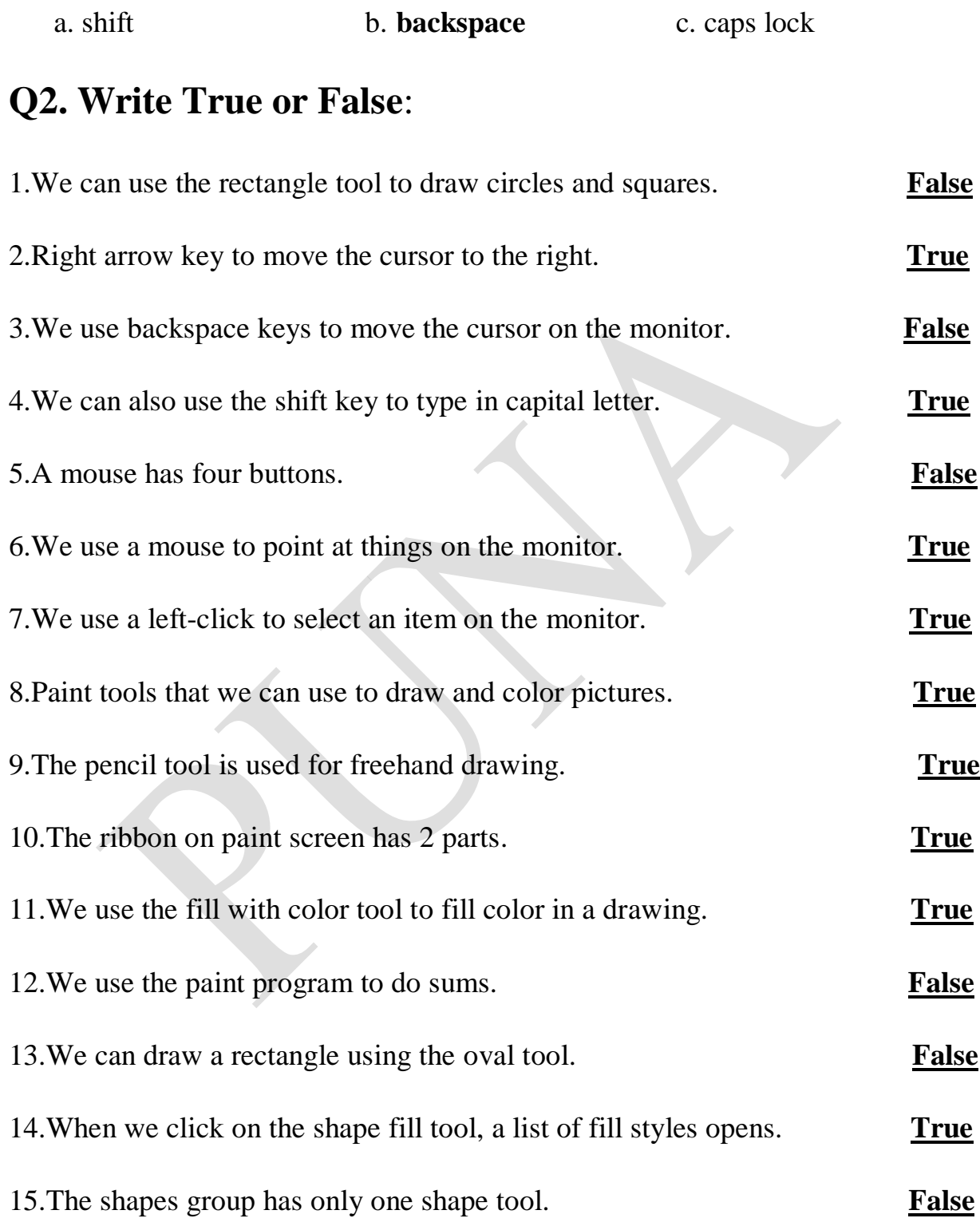

### **Q 3. Fill in the blanks** :-

[**Drawing board, blue, title bar, right-click, shape fill, groups, w ireless, drag and drop, left, shapes, eraser, fill with color, pencil, paint, left click**]

1.We use **left - click** to select an item on the monitor.

2.We use **drag and drop** to move an item on the monitor.

3.We use **right - click** to open a list of options on the monitor.

4.The paint button is **blue** in color.

5.The top part of the paint window is called the **title bar**.

6.We can use the **paint** program to draw and color on a computer.

7.The **eraser** tool works like a real Eraser.

8.The white part of the paint screen is the **drawing board**.

9.The **pencil** tool is found in the tools group.

10.The oval tool is found in the **shapes** group.

11.A **wireless** mouse works without a wire.

12.The ribbon consists of tabs and **groups.**

13.We use the **shape fill** tool in the shapes group to select a fill style for your drawing.

14.The backspace key is used to delete characters typed on the **left** side of the cursor.

15.We can use the **fill with color** tool to fill shapes with colors.

## **Q4. Match the following:**

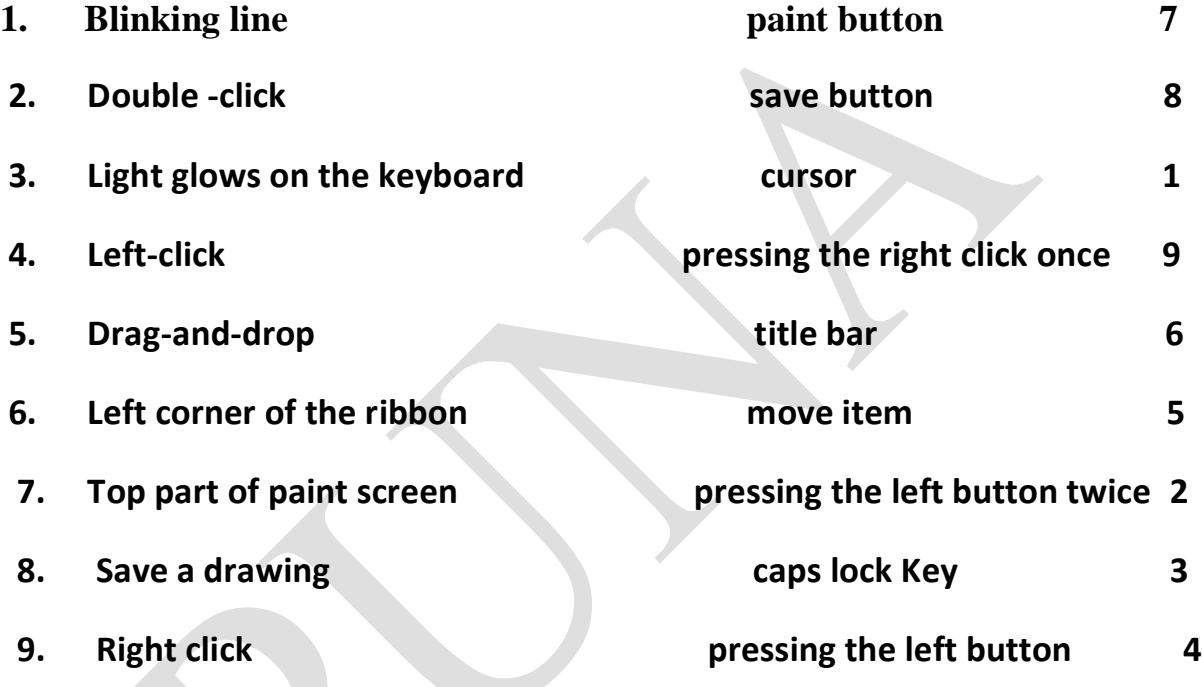

# **Q 5. Write in the missing letter in the space provide:-**

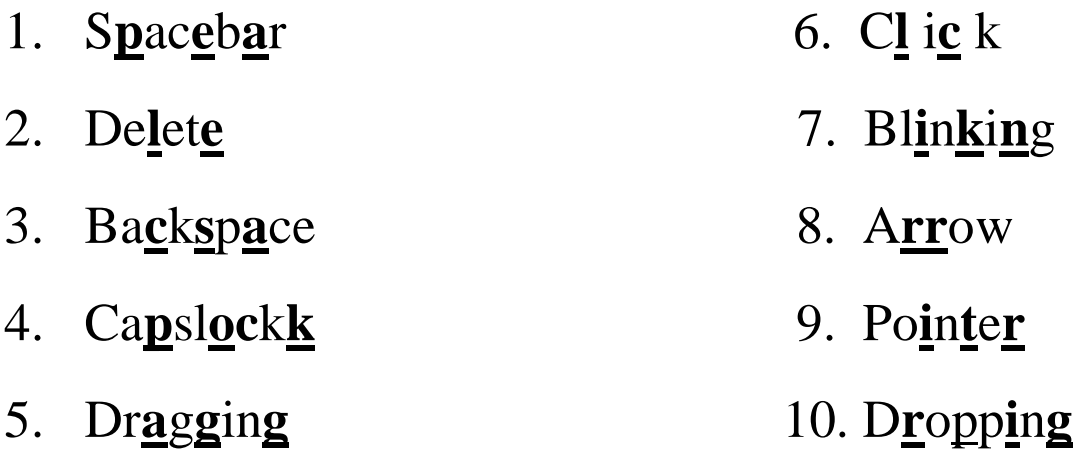

### **Q 6. Name the Keys and Tools name:** -

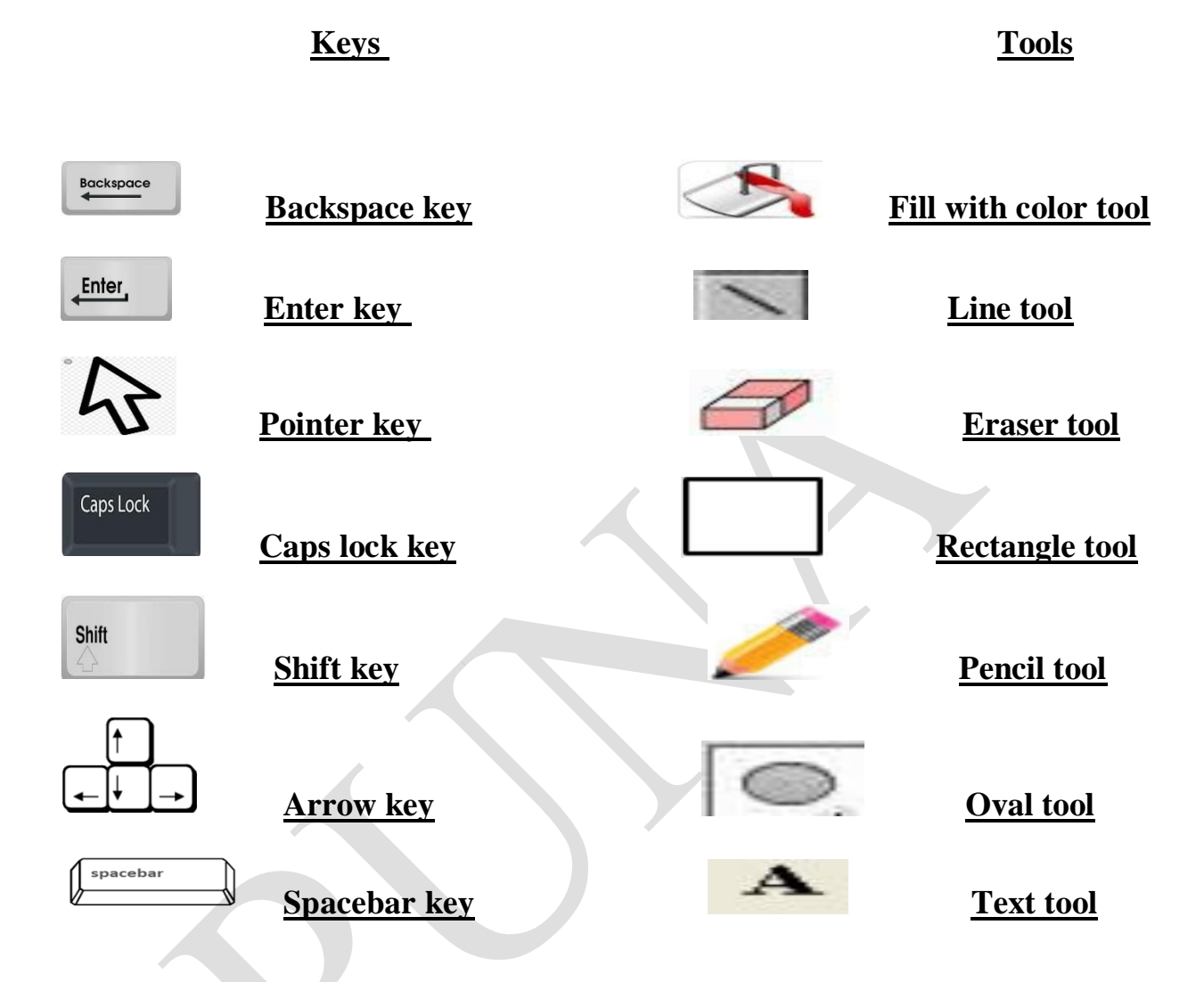

### **Q7. Write the steps to shutting down a computer: -**

- **Step 1**: -**Move the mouse pointer to the start bottom on the desktop and left-click on it.**
- **Step 2: - Left – click on shut down from the start menu.**
- **Step 3: - You will see a screen with a message.**
- **Step 4: - Switch off the monitor.**
- **Step 5: - Switch off the UPS.**

#### **Step 6: - Switch off the power supply.**

#### **Q 8. Answer the following questions**: **-**

- **Q1. Name the four arrow key on the keyboard?**
- **Ans**: **Up arrow key, down arrow key, right arrow keypad and left arrow key**.
- **Q2. Which key do we use to delete letters typed on the left side of the cursor?**

**Ans: - Backspace key**

- **Q3. What is the use of drag-and-drop?**
- **Ans: - To move an item**
- **Q4. What is characters?**
- **Ans: - The letters, numbers and symbols are called characters.**
- **Q5. Which tool we use to fill color in a drawing?**
- **Ans: - Fill with color tool**
- **Q6. Which tool do we use to erase a mistake in a drawing?**

**Ans: - Eraser tool** 

- **Q7. Name any two tools found in the Shapes group?**
- **Ans: - Rectangle tool and oval tool**
- **Q8. Which tool do we use to draw a circle?**
- **Ans: - Oval tool**
- **Q9. Which option in the Colors group do we use to select an outline color?**
- **Ans:- Color 1 is the option in the color group in which we select an outline color.**
- **Q10. Write different parts of a paint screen?**

### **Ans**: - **1. Paint button , 2. drawing area , 3. tabs , 4. groups**

# **Q 9. Label the parts of the mouse and color it:**

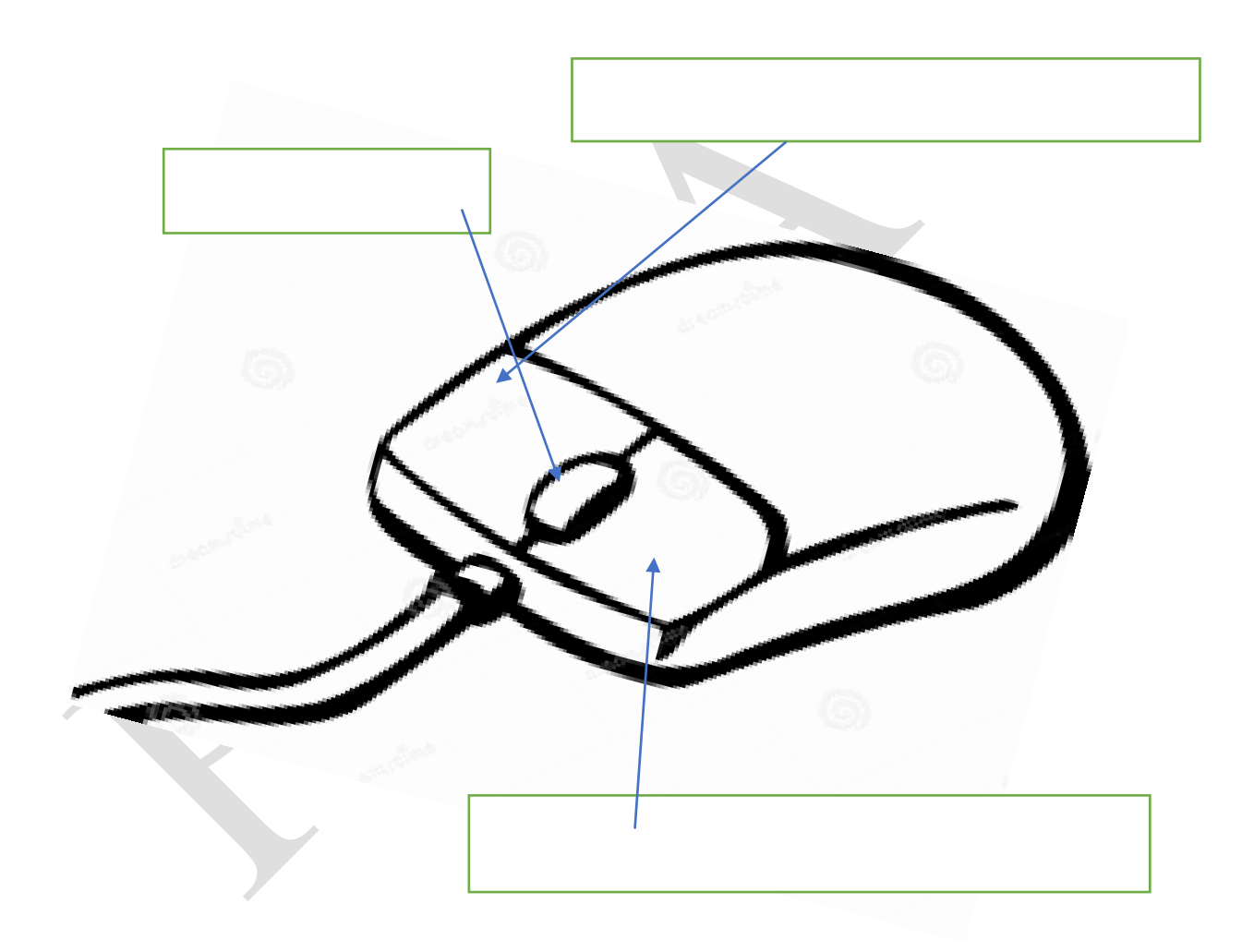

# **Q 10. Label the following parts of the Paint screen and draw it:**

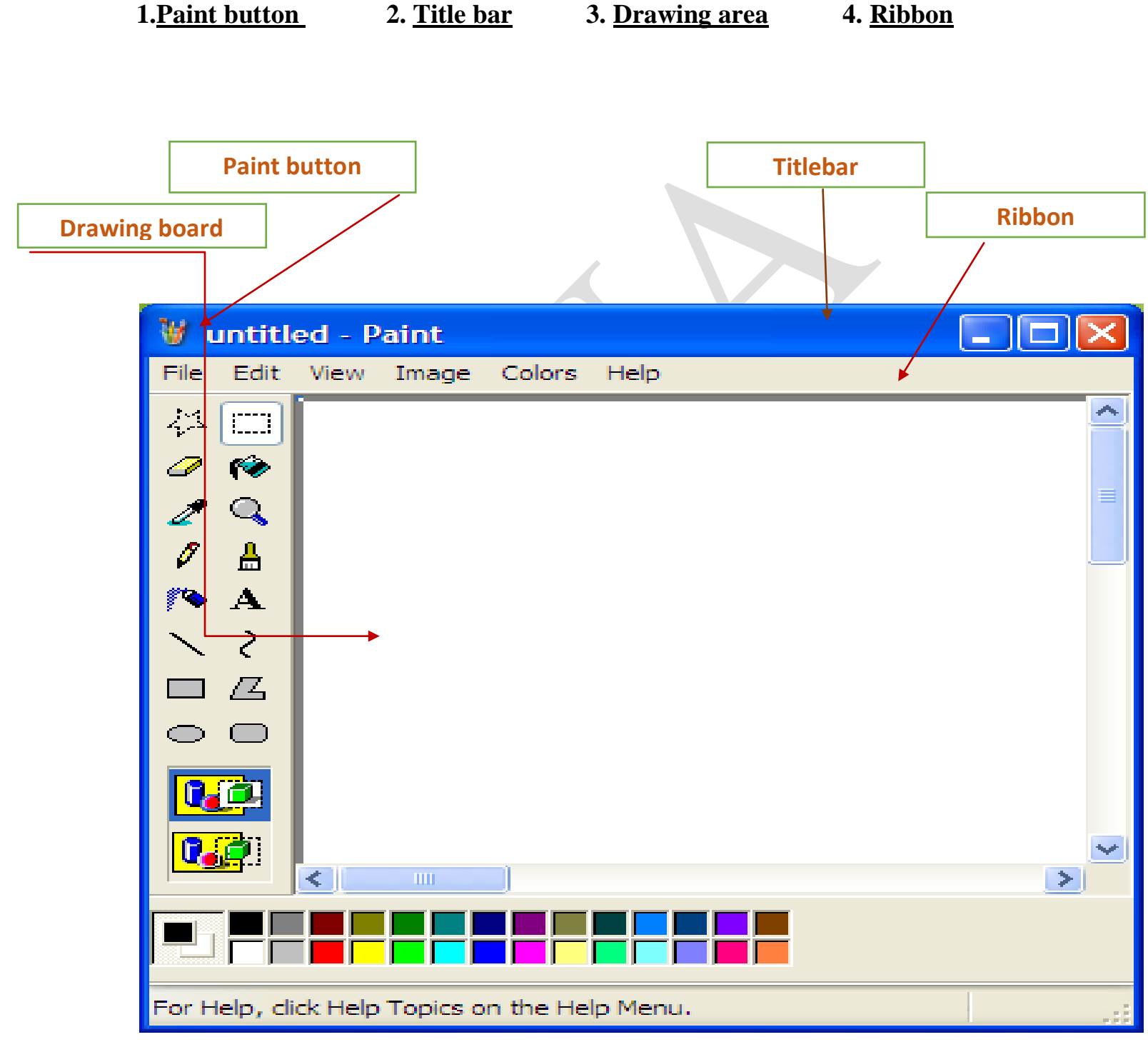

**Q 11. Color the keys with the given color codes:**

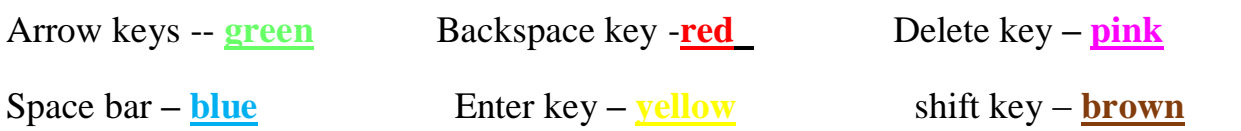

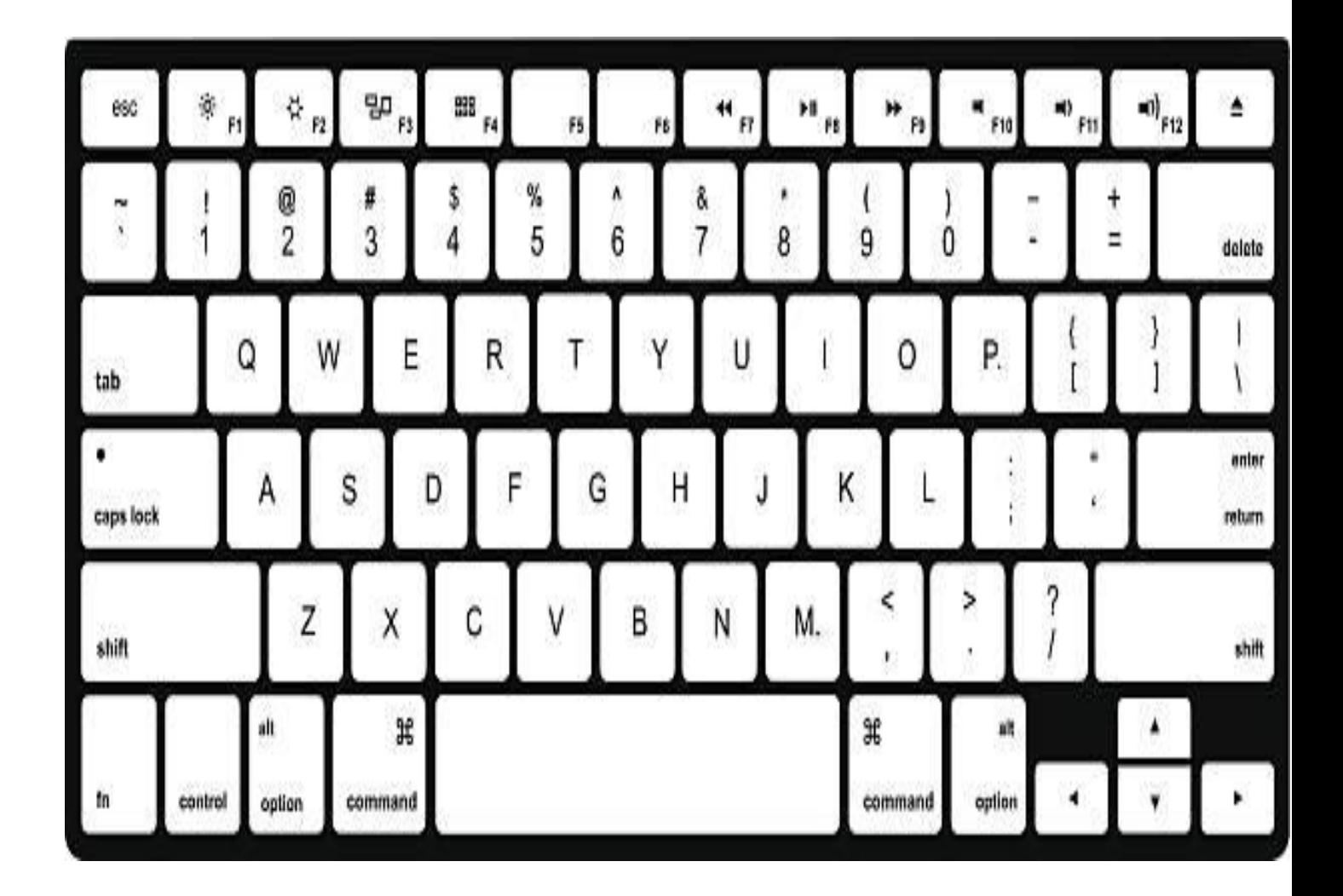